**Volume 23 No. 8 August 12, 2010** 

#### WHAT'S INSIDE

Page 2 \*Back to Basics \*Article: Tech Tips Firefox 4.0 Beta \*\*May Meeting Prize Winner

Page 3 \*President's Corner

Page 4 \*May Meeting Photos

Page 5 \*Kim Komando-Clean Your Tech Gear

Page 7 \*Genealogy 2010-SBGS is Back! \*Laura Brunes' Visit

> Pages 8-9 \*The Deals Guy

Page 9 \*CCUG-PC's NewsFlash

Page 10 \*Firefox, continued

Page 11 \*CCUG-PC's Help Desk \*CCUG-PC Online

Page 12 \*Chuckles Cartoon Websites of the Month

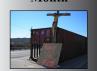

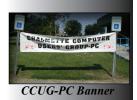

### **CCUG-PC Has a New** Beginning! by Elaine Pitre

Saturday, May 29th marked the beginning of a new computer group in St. Tammany Parish. It was and is being held at the St. Tammany Parish Library, 555 Robert Blvd. in Slidell. We have the convenience of a private room with re-

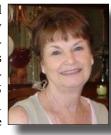

freshments, complements of the library. Jerry Montalbano was at the realm to keep everything in order. For additional information, email the library at slidell@stpl.us. For driving directions, look on the CCUG-PC website.

With a large projector provided by the library, Jerry proceeded to start the meeting giving good hints of Internet sites.

# Supporting Our Troops

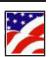

The software gives automatic updates. I read some reviews on it, some good, some bad. For your computer safety, it is worth a try.

Tiny URL - What is a URL? Uniform Resource Locator. This is the sometimes very long address you see in your browsers toolbar. Try copying and pasting and it seems to never end. The answer is www.tinyurl.com. Here is an example:

Turn this URL:

http://rover.ebay.com/rover/1/711-53200-19255-0/1?type=3&campid=5336224516& toolid=10001&customid=tinyhp&text=unic

> vcle&satitle=un icycle

Into this tiny URL:

http://tinyurl. com/unicycles.

> (Beginning, continues on page 6)

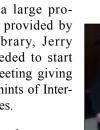

Malwarebytes.com is a free download that detects, blocks and quarantines spyware and adware.

#### **Upcoming Event - October 2, 2010**

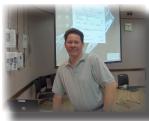

At the Saturday, October 2 general meeting of Chalmette Computer Users' Group-PC, Ray Paternostro will present, "Solutions to Common

Computer Problems." Discussed will include preventative maintenance and what you can do to keep your computer humming along, hardware issues of desktops and laptops, Windows issues and online connectivity connections.

Make plans to attend. We'll be age 20!!

#### Where we meet . . .

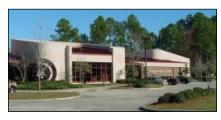

St. Tammany Public Library (Slidell)

#### 555 Robert Blvd. - (985-646-6470)

CCUG-PC will meet October 2 in Slidell for this meeting event from 10:30 a.m. to 12:30 p.m. We will be celebrating out 20th Anniversary and wish to see all our friends in attendance C'Ya!

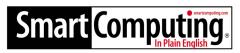

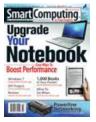

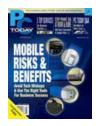

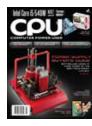

Great Magazines for novices, intermediate and advanced users. Smart Computing, PCToday (mobile) and CPU (advanced) magazines can keep users ahead of the technology game.

Want to know more? Log onto:

http://tinyurl.com/28sjynn (user groups) or smartcomputing.com for more info about or subscription to these great magazines.

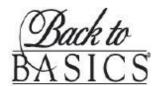

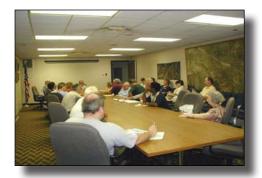

The Newsbits staff has kept this tiny corner to remind of us the good times we spent in Back to Basics. Margaret Wynn led this superb gathering each week with presentations, Q. & A and loads of fun and excitement.

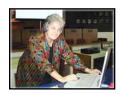

Margaret, a long-time computer user, is almost always available at CCUG-PC meetings to help answer your computer-related questions. You can also notify

her at her e-mail address at melody43@bellsouth.net. Thanks to Margaret for her dedication to fulfilment of CCUG-PC's mission of "users helping users!".

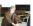

# **Tech Tip: A Compendium of Firefox 4 Beta Tweaks**

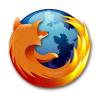

Here are some tweaks you might want to apply if you're running the current Firefox 4 beta, such as changing the color of the new orange menu button, moving tabs back to the bottom, getting add-ons to work and more.

With Chrome nipping at Firefox's ankles, Mozilla knows it has to perform a drastic overhaul – and it is. Firefox 4 is shaping up nicely, adding tons of new features and addressing many complaints about the current version. Despite that fact, many people will find it difficult to embrace some of the upcoming changes.

Fortunately, Mozilla hasn't deviated from what's made Firefox the second most used browser in the world: flexibility. We're going to look at some tweaks you might want to apply if you're running the current Firefox 4 beta, such as changing the color of the new orange menu button, moving tabs back to the bottom, getting add-ons to work and more. Force your add-ons to work.

Firefox wouldn't be where it is without extensions, and we know many of you rely on them for school, work, and entertainment – we do too. Some developers drag their feet when it comes to updates, and while you can't make them work faster, you can force Firefox to ignore the incompatibility of your add-ons with a simple change in about: config.

- 1. Enter about: config in the address bar and click through the warning message.
- 2. Right click anywhere on the page and select New > Boolean.
- 3. Enter this: extensions. check Compatibility. 4.0b
- 4. Set the value of the new entry to false when asked.
- 5. Restart Firefox if necessary.

If that's one too many mouse clicks for you, just install the Add-on Compatibility Reporter. In addition to forcing your rusty extensions to work, you can flag them as compatible or incompatible to inform Mozilla and the add-on developer. It goes without saying that your mileage will vary when enabling outdated add-ons, but we've had good luck so far, especially with the less complex add-ons.

Change the new menu button's color

Among the more obvious changes in Firefox 4 is the addition of an orange menu button located at the top left corner of the browser window. This replaces the menu bar by including the most used options in a single location. Although this button is

(Continues on Page 6)

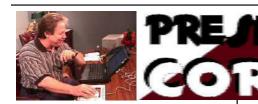

#### Hi, CCUG-PC Members!

At October's meeting, we'll be celebrating CCUG-PC's 20th Anniversary. We'll start the meeting with another fine presentation from Ray Paternostro, then celebrate the 2nd hour with the event.

Anyone who can attend, please do so and join us for this momentous occasion. Twenty-Years! Twenty Years? (Yep, if 1990 to 2010 backs up the dates). We'd be thrilled if new members and members who has not to attend since we reformed can do so. We'd love to see you after so many wasted years were enveloped in our journey to this wonderful event. Please attend . .

In the October 2 issue of Newsbits, we'll have photos of yesteryear, trivial information and lots of humor, memorabilia and fun. You'll want to read every page from cover to cover to enjoy the experience CCUG-PC wants to offer. For those who are originals from the 1st year of 1990-1991, it'll take you back to the moments you remember. If you've been a member of the group after our 10th Anniversary, we'll help the memorabilia in a couple of short videos produced by Jerry Seregni for the group.

As we're presently group supported and not dues-supported at this time, we'd ask anyone who wishes to donate a buck or two to the event's cost to please do so. Please see Sue Wessing or Elaine Pitre for any donation (again, not a mandatory action).

#### ARTICLE CONTRIBUTIONS

**NEWSBITS** Newsletter is currently published Quarterly by CCUG-PC. Articles for publication

must be submitted, typewritten and on disk to our newsletter staff by the 15th of the month before a meeting date for publication. We welcome all articles of computing interest and we reserve the newsletter.

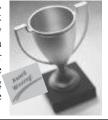

The usual after-meeting social dining on October 2nd will be waived until the next meeting in February as we expect to have some eats, snacks and drinks at the event. Also, please be careful with

your eating and drinking as we're responsible for any clean-up and of course, excessive clean-up is not our favorite pasttime <smile>.

On or before the next meeting in October, you're receive the 20th Anniversary edition of Newsbits (a keepsake, if you're a CCUG-PC fan). Backing the PDF file up (or any of your personal files) should be a must on a regular basis. If you're not one to establish a second drive (or external drive for backups or drive-images), perhaps an 8 - 32 GB thumbdrive/USB Flashdrive (\$19 up) will suffice to back up your document folder in Windows Explorer and important files. Don't worry, I'll remind everyone at every opportunity I can get to do this. It is that crucial to avoid the misery of losing some important and cherished files and photos. Being complacent and a procrastinator are not options. They are grief-producing. ("If only I had . . . ").

Sorry, Laura that I was unable to attend a reunion on May 21, but a few personal problems and a trip to South Carolina extended my time over personal pleasure. Also, somehow, I ran out of room to place addition al pictures and things to say in this column (can you believe I am at a loss of words in a President's Corner?<G>), so I want to post a photo.

Jerry Montalbano

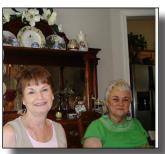

Elaine Pitre & Laura Brunies

#### **CCUG-PC Board Members**

#### President

Jerry Montalbano jerryccug@cox.net

#### Secretary

Laura Brunies fluffylb@aol.com

#### Treasurer

Harry Cancienne harrycan@cox.net

#### Membership Secretary

Margaret Wynn melody43@bellsouth.net

#### **Program Coordinator**

Sheila McElroy samce@cox.net

#### Committee & Helpers

Sue Wessing swessing@hotmail.com Carolyn Wagner carowagn@hotmail.com

#### Setups

Buster Matthews busterm2@yahoo.com

# Parliamentarian/Sergeants

Virginia & Curtis McElroy

# Assistant Editors, Graphics Columnist & Circulation Anyone

# CCUG-PC Contacts Newsletter Editor, Jerry M.

Phone: 225-788-2537 jerryccug@cox.net **Webpage Address:** www.ccugpc.org

#### NOTICE!

Upcoming Date to Remember Saturday, October 2, 2010 Meeting place: Slidell, St. Tammany Public Library

#### **Attentive Members**

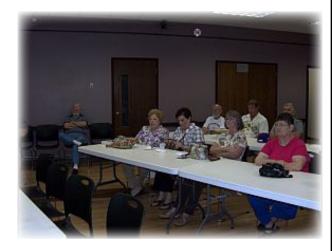

**Group asks questions** 

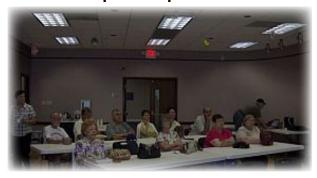

Jerry exhibit's group's website

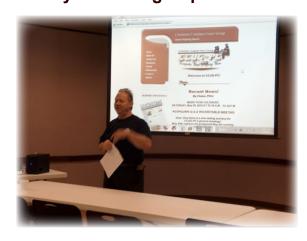

"RoundTable"

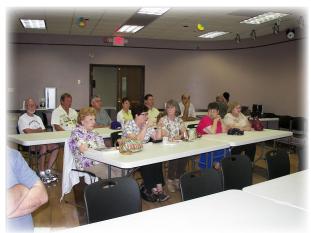

Jerry answers their questions

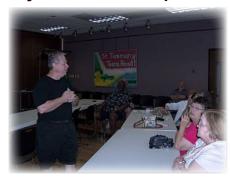

Last minute instructions

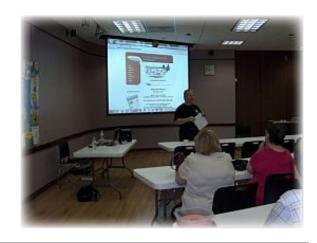

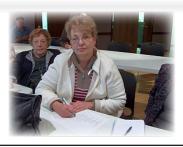

Member **Carolyn Wagner** was recently hospitalized with her kidney operation. The operation has been a success story beyond the seriousness of its nature. CCUG-PC and its members do wish Carolyn the very best in her battle for complete recovery and good health.

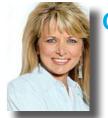

# Clean Your Tech Gear —the Right Way by Kim Komando

That HDTV you bought a few months ago? It's clouded with dust. Your cell phone is so grimy, even a seasoned thief would have second thoughts. Like anything else, you need to clean your high-tech gadgets. They'll last longer and provide more enjoyment. Here are some insider tips to keep your gadgets spick-and-span.

#### **Cleaning LCDs**

LCD screens are everywhere. Your HDTV, camera and cell phone all have one. To get a good view, you need to

keep the screen clean. The best way to clean LCDs is with a microfiber cloth. These often come with sunglasses and prescription glasses. Or, buy one online or at an electronics store.

Rub the display gently with the cloth. For stubborn spots, turn off the gadget. Unplug it or remove the bat-

tery. Wet the cloth with distilled water and wring it out. Gently rub the trouble area. Don't turn the device back on until the screen has dried.

With LCDs, you have to worry about more than just dirt. Listeners have asked for help removing scratches, permanent marker and even paint.

Use Vaseline to make scratches on an LCD less noticeable. Apply it with a clean, lint-free cloth; wipe away the excess. Or, gently rub scratches with a soft, new pencil eraser. There are also commercially available LCD scratch repair kits. Read online reviews before buying.

Use a half-and-half mixture of distilled water and vinegar for tough spots like permanent marker. Paint is trickier. Try 500-grit sandpaper, which is used for sanding finishes. Rub the display gently.

Under no circumstance should you use Windex or similar cleaners. Nor should you use anything abrasive. You can permanently damage the display.

#### Cleaning a cell phone

Over time, your cell phone gets caked with grime and dirt. Women may

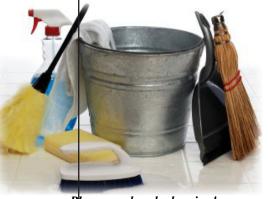

Please, no harsh cleaning!

notice make up smudges between the keys. Fortunately, this isn't difficult to clean.

Power off your phone and remove the battery, if possible. Use isopropyl alcohol and cotton swabs to clean between keys. You can also use it on the body of the phone. Hold the phone upside down while cleaning. This stops liquid from seeping through cracks.

#### Cleaning a camera

A dusty camera lens or sensor ruins photos. Pick up an air blower at a camera store for about \$10. Some have brushes to help remove stubborn particles.

Blowing air at the lens should dislodge dust. If not, use a microfiber cloth. For water spots, use a cleaner specifically designed for camera lenses. Spray a little on the microfiber cloth. Don't use too much, and never spray it directly on the lens. Doing so can affect lens coatings.

Dust and debris can get inside an SLR when you change lenses. Some SLRs have built-in cleaning systems. The camera shakes the sensor at a high speed. Enable this feature to prevent most dust from accumulating.

You can also use your camera's cleaning mode. This moves the mirror, allowing access to the sensor. Remove the lens after activating cleaning mode. Then, use a blower to remove particles. Do not use compressed air; it contains chemicals that leave a residue.

The battery should be fully charged before cleaning the sensor. Otherwise, the mirror will slam down when the battery dies. This can damage the camera.

You'll also find sensor cleaning kits. These include cleaning fluid and swabs. Make sure the cleaner is compatible with your camera. Incompatible cleaners can damage the sensor. Follow the directions carefully.

Don't clean your sensor unnecessarily. Doing so increases the risk of damage. You can also take your camera to a local camera shop for a thorough cleaning. It won't be cheap. But, the job will be done right.

(Copyright C 2010, WestStar TalkRadio Network. All rights reserved. Reprinted with permission).

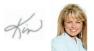

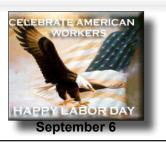

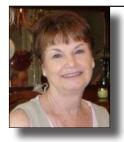

(Beginnings, continued from page 1)

Heading on to Google Maps. This is interesting and for me, a little weird. Directions to business places are great, but locating your home is a bit scary. Many of us have used this informative site, but I can't help feeling intimidated by it.

You Tube Downloader is a free application. It has two main features: to download FLV files from YouTube, and to convert them to most major formats. It loads the file in the converter, which supports iPhone, iPod, PSP, cell phones, AVI, MP3, WMV and Xvoad the file in the converter, which supports iPhone, iPod, PSP, cell phone, AVI, MP3, WMV, and Xvid. I know we have all gone to You Tube and we all wanted to download a file and didn't know how. This is the way to go.

For video capturing on the Internet, applian.com (\$39.00) and camstudio.com (free) are two good programs to use. As in most cases, the free programs are a lighter version and doesn't give you all the options of a paid version. Probably for most of us, the free version is all we need.

Ccleaner is also a free download that will clean your registry. From what I could hear, many people use this and had good results. So folks, keep this in mind when your computer begins to slow down.

The Q and A is a good part of the meeting. Everyone has questions and there are many qualified people to give good answers.

The meeting ended with the usual give-a-ways and a final drawing for Camtasia Studio V.6.0 won by Ray Paternostro. Congratulations Ray! Stay tuned and join us on October 9th for the next meeting. *EP* 

RAY PATERNOSTRO was the grand prize winner of the Camtasia Studio V. 6.0 at the May 29th meeting. Camtasia is one of the quality video and internet capture programs available in the software industry.

Congrats, Ray!!

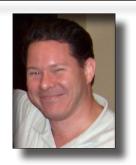

#### **DISCLAIMER**

This publication is the monthly newsletter of the Chalmette Computer Users Group-PC (CCUG-PC). The CCUG-PC, its officers, newsletter editor, and contributors express absolutely no warranty for material published herein. This disclaimer extends to all losses, incidental or consequential, from its use, or inability to use any or all information contained in any issue of this newsletter. Opinions expressed are those of the author and not necessarily those of the CCUG-PC.

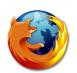

(Firefox, continued from page 1) convenient and leaves more space for content viewing, the color will probably clash your Aero theme.

Download Squad has a solution that not only lets you change the new button's color, but you will be able to move it around, too, if you don't mind messing with CSS (that's asking for trouble if you ask us). If you simply want to make the button transparent follow the instructions below, if you want the full run down on moving and tweaking the button head on over for a complete tutorial:

- 1. Download this file.
- 2. Copy it to C:\Users\YOUR-USERNAME\AppData\ Roaming\Mozilla\Firefox\Profiles\XXXXXX.default\ chrome
- 3. Restart Firefox if necessary.

#### Open new tabs after the active tab

If you open a link in a new tab in Firefox 3.6 or Firefox 4, it will start right beside whatever tab it was launched from – just like Chrome. Earlier versions shoved new tabs to the back of the line, and call us picky, but it can be hard to break old habits. Share our sentiments? Here's a thirty-second fix:

- 1.Enter about:config in the address bar and click through the warning message.
- 2. Filter browser.tabs.insertRelatedAfterCurrent.
- 3. Double click the entry to disable it.
- 4. Restart Firefox if necessary.

#### Disable taskbar previews for every tab

Instead of showing one taskbar preview per window, the Firefox 4 beta displays a preview for every single tab you have open. Tangerine menu button aside, this has to be the most annoying setting on what is otherwise a very impressive refresh, especially if you're juggling many windows with tons of tabs. Thankfully, it only takes a moment to turn off:

1. Enter about:config in the address bar and click through the warning message.

(Firefox, continues from page 6)

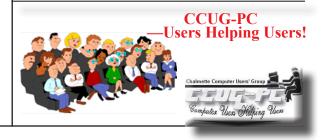

# **Genealogy 2010**

By Sue Wessing
St. Bernard Genealogical
Society, Inc.

#### **St Bernard Genelogical Society, Inc. is back!**

After nearly 5 year hiatus due to Hurricane Katrina, Priscilla Wall Scott, Shirley Chaisson Bourquard, and myself got together and decided it was time to meet again since there wasn't

a local group in Slidell on Saturday mornings. The St Tammany Genealogical society meets in Covington (west end of the parish), and the genealogy sig of the St Tammany computer association meets at night in Slidell, which is difficult

for many of us that work and commute during the week. The St Tammany Parish librarian now in charge of the Slidell branch encouraged us and provided access to the meeting room. There are many people interested in genealogy in the east end of St Tammany, St. Bernard, New Orleans and Mississippi that we hope to assist.

Most of us were not from St Bernard parish, but met with a common goal of assisting people with their genealogical research. We recently held our first post Katrina meeting with new officers, since terms of officers had long run out. We hope to have field trips to repositories in the area, as we did in the past.

Our topic was researching in New Orleans area. Several members were able to get family information from the websites provided. A list of these websites will be on our site.

Curtis McElroy took a few pictures. We also had a much missed lunch afterwards at Vera's Restaurant in Slidell. New officers are Treasurer - Harry Cancienne, Secretary - Priscilla Scott, Vice President - Shirley Bourquard and Suzanne "Sue" Wessing as president.

We are looking into the possibility of digitizing the society's former publication – L'Heritage.

Our next meetings will be August 21, September 18 October 23, November 20, with a holiday luncheon on December 11th. All will be at 10:30 am on Saturday mornings. Topics will be available on our website.

August meeting will be a roundtable meeting, with Q & A session. We will not have the large meeting room available for this meeting, only a smaller room due to prior commitments.

For more links visit our genealogy website: www.ccugpc.org/sbgs/

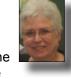

Suzanne Doole Wessing

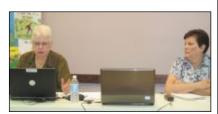

Sue Wessing and Priscilla Wall at Presentation Table

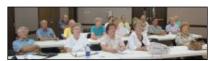

Genealogy group listens to presenter and President, Sue Wessing

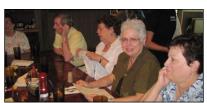

Genealogy 2010 lunch after meeting

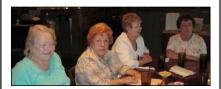

Genealogy 2010 with Virginia McElroy, Shirley Bourquard and Carolyn Wagner and genealogy members dining at Vera's Restaurant

#### **Photo Clips**

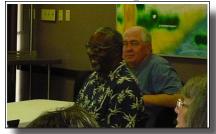

Francis Henry and Joe Tosh share smiles at the meeting 8 -)

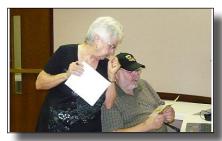

Sue Wessing and Harry Cancienne read the instruction manual! :-!

#### Member Laura Brunies' Visit

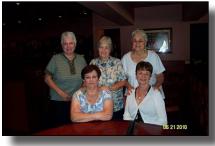

Members (Seated) Priscilla Wall and Elaine Pitre Laura join (standing) Sue Wessing, Margaret Wynn & Laura Brunies as they enjoy a reunion at Covington's Copeland's Restaurant

On June 21, member Laura Brunies met with several members during her visit to the New Orleans/Northshore area. Since Katrina, she and husband Charlie, have resided in Church Hill, TN near daughter and family members.

Although she loves her home and new location, she misses the group and the "computer connection of users helping users". It is a portion of her live she sorely misses. Growing flowers and enjoying retirement is her pasttime.

Laura is now using a laptop and if you are interested in contacting her you can e-mail Laura at fluffylb@aol.com.

### From The DealsGuy

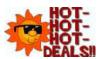

August, 2010

## Bob Click, Greater Orlando Computer Users Group

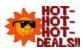

OT- I finally finished my article about creating trade shows and should have it posted on my Web site about the middle of August. Its lengthy, but you may find it interesting.

I'm not a very ambitious person so I often do things the hard way until I finally give in and see about doing, at least something, easier. One example is with my computer's cursor, which I often lose on the page, and have to find it. I always use a large arrowhead cursor, which works fairly well for me, but a printed page makes the cursor harder to follow because it changes into a thin I-beam. After fumbling for the cursor that way for a few years, I was finally prompted by a newsletter article to check in the Control Panel > Mouse, and the pointer options tab where I found a box to check to show the location of the pointer with a series of concentric circles emanating from the curser when pressing Ctrl. It was so simple to find and how stupid of me not to have looked into that long ago, and it only took me about a minute to do it. I hope you aren't that lazy. I've mentioned it to a couple of other people and they said they were unaware that you could set up something like that. I knew it, but a newsletter article finally pushed me to do it.

Sometimes a confusing experience needs a fix that can't be put off. One night I had a problem with a flash drive that I keep my DealsGuy files on. If I'm working on a DealsGuy column, I normally plug that flash drive in first and it becomes my D drive. Each evening when I'm shutting down my machine, I plug in a larger flash drive for my backup, which becomes my E drive since the DealsGuy flash drive is D. That larger flash drive "has" to be my E drive when I use it because that's where the backup is set to backup my data files.

However, one evening when beginning my session, I plugged in my DealsGuy flash drive and it became my E drive, in sprite of the fact that there was no D drive. I wondered why it did that, but all my tries, including rebooting the computer, failed to give it the drive letter I needed. I rebooted with that flash drive plugged in, and without it, then plugging it in, with no success. I even tried different USB plugs on the computer. I had used it the night before as an E drive simply to retrieve a file, but how would it get stuck on being an E drive? I had no idea, but needed help.

Maybe I needed to juggle my flash drives somehow, but I was stumped. I looked everywhere I could think of for instructions to try changing the setting of the drive's letter, and the computer's help was a lost cause for me. I knew "changing drive letters" was possible because I used it to establish my DVD drive letter when I originally set up this computer.

I called several friends who didn't have the answer, and finally called a friend in another state who I knew would have the answer if he was home. He thought my request was stupid, but finally humored me with the step-by-step procedure, and it was simple: My OS is XP and he had me go to Control Panel, Administrative Tools, Computer Management, and then Disk Management; and there was the procedure to accomplish the drive letter change. It was simple, but not to me until I was shown where to do it. My problem was solved. Thank God for my user group friends! My limited computer knowledge has come from my user group friends, and I have learned very little from "Help" (F1). On the other hand, I've seen the gurus do well with Help.

# Good Help To Organize Your Desktop

A while back Hewie Poplock <a href="http://www.hewie.net">http://www.hewie.net</a>, who heads the Windows SIG for Central Florida Computer Society, and also writes a monthly column called "Hewie's Favorites," demonstrated something called "Fences" and several in the group liked it. I can't adequately describe this product except to say that it offers a unique way to organize your desktop. With Fences, you can create categories that include only certain icons, making it easier to find whatever you might be looking for. You can also hide certain icons, leaving fewer choices when you are picking the icon you want to work with. The Web site says "simplify your desktop by creating shaded areas which become movable and sizable containers for your icons. Double click blank spaces on your desktop and all your fences will fade out, or come back. You can create an unlimited number of fence areas on your desktop."

Fences can be found at <a href="http://www.stardock.com/">http://www.stardock.com/</a> and there are videos that describe what it does. "Fences" is free for home use. A Pro version is available for \$9.99 at this writing and the advantages of the Pro version are listed. I didn't pay much attention to Fences at first, but soon even the gurus started using it, so I'm passing it on to my readers. When even the consultants like a product, I think the rest of us should pay attention. There are certainly other ways to accomplish the task, but Fences may do it better. There are other products available there.

## Is That Web Site Safe To Visit?

The above-mentioned users group has some interesting gurus who never fail to impress me at a monthly meeting or at a SIG meeting. At a monthly meeting, Mike Ungerman advised me that Reimage, the company I tried for improving the per-

(Continues on Next Page)

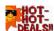

#### (Dealsguy, continued from previous page)

formance of my computer, had only a fair rating on "Web of Trust", but I had no idea what Web of Trust was. He advised me it would be a good idea to always use Web Of Trust when looking at products and services. It seems Web of Trust has a browser add-on you can download for Internet Explorer or Firefox that will give you a rating on the worthiness of many sites and their products when you access the URL.

You can also offer your own comment for a Web site or product on Web of Trust and it will be used in the rating. You might say their ratings are done by a jury of your peers. If you download and install their browser add-on, your browser will show a small circle with a color in it that rates the site you are visiting. The Web site is <a href="http://www.mywot.com/">http://www.mywot.com/</a>. There are a couple of sites nearly the same that are not good, so be sure you get that right.

I installed it and noticed that when I did a Google search for batteries, all of the URLs found had the WOT colored circles beside them. When I clicked on a URL with a red one, a window came up telling that the site did not have a very good reputation so I would enter at my own risk. Some URLs had the circle, but with a question mark, telling you it was not rated. I assume the rating depends on feedback about a site, but not necessarily for malicious code. It looks like Web Of Trust rates a site according to people's comments. Take a look and see what you think.

Hewie Poplock <a href="http://www.hewie.net">http://www.hewie.net</a>>, was answering a few of my questions on the use of Web of Trust and, during our conversation, he mentioned another URL of interest that will simply check the safety of a URL for you. That one is <a href="http://browsingprotection.f-secure.com/swp/">http://browsingprotection.f-secure.com/swp/</a>>, which comes from F-Secure, who most of you are familiar with. To check the quality of a certain URL, type it in to the box where indicated and click for it to rate your requested site.

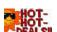

You are probably familiar with McAfee's free Site Advisor <a href="http://www.siteadvisor.com/">http://www.siteadvisor.com/</a>, and Link Scanner, free from AVG <a href="http://linkscanner.">http://linkscanner.</a>

explabs.com/linkscanner/avg/>, which I have previously written about to warn on the safety of a URL. The F-Secure product checks a URL free, but except for the 30-day trial versions of their products, the pricing is on their site. According to their Web site, their Internet Security offers many great features for the price, it may offer you peace of mind.

That's it for this month. I'll have some more new product announcements on my Web site that didn't offer discounts. This column is written to make user group members aware of special offers or freebies I have found or arranged. Bob (The Cheapskate) .. Click!!

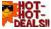

#### NEWS

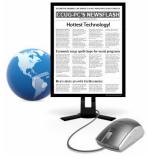

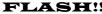

# You Tube Play

#### Get Your New 15th Minutes of Fame on YouTube!

The YouTube team has confirmed recently that videos uploaded to the popular video sharing service can now be as long as 15 minutes, allowing those uploading videos 5 more minutes of length than the previous 10 minutes allowed.

Previously users were informed that Google cited content piracy as the key reason behind the decision to limit the length of uploaded videos. Of course, Google has made exceptions to the limit. It still does allow authorized content partners to upload longer videos if need be and those in the best of taste are always discouraged content which are/or could be considered unlawful, offensive and grossly distasteful.

According to the company, it now allows the 15 minute limit content because detection controls such as their Content ID technology have improved on the site, allowing companies including movie studios, music labels, and over 1,000 other global partners to request and manage the removal of videos infringing on copyright, allowing the YouTube team more room to move.

YouTube's product manager feels that they've spent considerable and significant resources on creating and improving its state-of-the-art Content ID system and many other powerful tools for copyright owners. They also feel that because of the success of these ongoing technological efforts, they would be able to increase the upload limit now.

To celebrate the news, the YouTube team have announced a new promotion called 15 minutes of fame, encouraging users to "imagine that this video is all the world will ever know about you: what would you want to communicate, what will be the enduring stamp you've left on us all?"

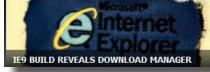

Internet Explorer 9 beta to arrive in September?

Although many of us have long-abandoned Internet Explorer for alternatives like Firefox, Opera or Chrome, Microsoft is working hard on the next version of its browser to redeem themselves The company has thus far been offering only stripped down platform previews of Internet Explorer 9 on its Test Drive page, but Microsoft hints of the first beta release should be out in little over a month. http://ie.microsoft.com/testdrive/ Should we hold our breath or trust the date?

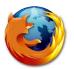

#### (Firefox, continued from page 6)

- 2. Filter browser.taskbar.previews.enable.
- 3. Double click the entry to disable.
- 4. Restart Firefox if necessary.

#### Move tabs back to the bottom

Yeah, we all get it. Firefox isn't the first browser to shift tabs above the address bar. Opera and Chrome have long used this layout, and for a good reason: it makes more sense. To clear things up once and for all, Mozilla recently released a video explaining why tabs are on top in Firefox 4. Inconvenience by their logic? Then put the tabs back "where they belong": Remove the Feedback button.

Before we get rolling, we'd like to say that you should consider participating in Mozilla's feedback program. The organization is working hard to deliver the features you want, but

that's impossible if you don't speak up. That said, if you're not going to contribute, you might as well free up the space occupied by the feedback button and here's how.

- 1. Click the Firefox button.
- 2. Go to Customize
- > Add-ons
- 3. Find the Feedback add-on.
- 4. Click Disable.
- 5. Restart Firefox if necessary.

First beta for the all new Firefox 4.0

The Firefox project

(formerly Firebird, which was formerly Phoenix) is a redesign of Mozilla's browser component, written using the XUL user interface language and designed to be cross-platform.

The early version has many of the upcoming features we've heard about, including a new menu button that aggregates the most frequently used browser menu options, native compatibility with Windows Vista and 7's Aero Glass interface, a customizable tab bar, and a bookmarks button.

#### What's New:

\* Tabs are now on top by default on Windows only - OSX and Linux will be changing when the theme has been modified to support the change.

- \* On Windows Vista and Windows 7 the menu bar has been replaced with the Firefox button.
- \* You can search for and switch to already open tabs in the Smart Location Bar
- \* New Add-ons Manager and extension management API (UI will be changed before final release)
- \* Significant API improvements are available for JS-ctypes, a foreign function interface for extensions.
- \* The stop and reload buttons have been merged into a single button on Windows, Mac and Linux.
- \* The Bookmarks Toolbar has been replaced with a Bookmarks Button by default (you can switch it back if you'd like).
- \* Crash protection for Windows, Linux, and Mac when there is a crash in the Adobe Flash, Apple Quicktime or Microsoft Silverlight plug-ins.
- \* CSS Transitions are partially supported.
- \* Native support for the HD HTML5 parser and WebM video format.
  - \* An experimental Direct2D rendering back-end is available on Windows, turned off by default.
  - \* Web developers can use Web sockets for a low complexity, low latency, bidirectional communications API.
  - \* Web developers can update the URL field without reloading the page using HTML History APIs.
  - \* More responsive page ren-

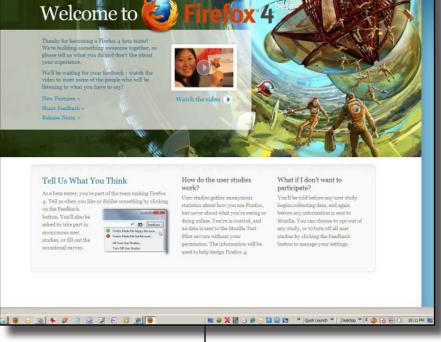

dering using lazy frame construction.

- \* Link history lookup is done asynchronously to provide better responsiveness during page load.
- \* CSS: visited selectors have been changed to block websites from being able to check a user's browsing history.
- \* Support for more HTML5 form controls.

That's it for now. Safety, features and ease of use can describe the new Firefox 4 Beta program.

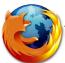

# HELP! DESK Ouestions & Answers

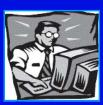

# with Jerry Montalbano

Q. Recently when I try to close a pop-up window in Internet Explorer I get a message stating that Internet Explorer has encountered a problem and needs to close and I lose my Internet connection. What's happening, and what should I do?

A. A variety of causes can produce this type of behavior. Be sure your anti-virus and anti-spyware software are up to date, and scan your computer for virus and spyware. Be sure you have the latest updates from Microsoft Support (http://support.microsoft.com) for whichever version of Internet Explorer you are using. If a toolbar such as Google toolbar has been recently installed, disable or uninstall it, as these may cause problems that you describe. Conflicts with Java Script or Adobe Flash (which are used to produce pop-up windows) can also cause such behavior. Or, this problems may require a trip to a computer repair shop for help.

# Q. When I get an email.jpeg attachment it opens automatically in Word Pad as scrambled text. How do I get it to open as a picture? (CC, email)

**A.** You have to change the file extension association. Find any .jpeg file on your computer and right-click the file name. On the pop-up menu choose Properties. In the Properties window choose the General tab and then choose Change. From the list of programs, click on the program you want the jpeg file to open in. This could be Windows Fax and Picture Viewer, Photoshop, or the like. Click OK, then Apply and OK. Now any jpeg file should open with your chosen program.

# Q. I'd like to know how I go about converting my old VHS video tapes to DVDs.

**A.** Since this question is a commonly asked one, the answer is worth addressing:

You must first convert the analog VHS video tapes to digital video for your computer. You'll need an external analog to digital converter device to do this, and an example of such a converter is the Dazzle DVD Recorder (www.pinnaclesys.com, \$50).

Once you have the device, you can do the conversion in your choice of three ways:

The first way is to plug your VHS video source, camcorder or VHS player into the converter and plug the converter into a USB port on your computer. Then, using the software included with your converter, burn your DVD directly from your VHS-quick and easy.

For the second way, you still need to convert the video tape using an external converter device but you record the converted video onto your compu-

ter's hard drive (or external hard drive) as a digital file for archiving, and then you'll need to burn a DVD from the file.

The third way requires a little more work on your part and also buying a converter that includes editing software (such as Dazzle Video Creator Plus (www.pinnaclesys.com, \$90)), but we think the results will be more satisfying. You still have to convert the video to digital and record it onto your computer hard drive, but now you can edit the video. Converting your VHS tapes to DVD this way allows you to trim or rearrange the video clips to make a better presentation, add music or narrations, set up titles, chapters, scene selection menus and more, and then burn your DVD.

An alternative is to bring your VHS tapes to a photo lab and let them do the work for you. The cost of this is about \$30 or more for each 2-hour tape.

Archiving your old VHS tapes is strongly recommended if you value their content. Over time the color and resolution of the tape images will fade, plus an increase in noise (graininess)--all due to loss of magnetic strength of the tape. So if you're thinking of doing it, the sooner the better.

Another is one I just purchased. It's a Gigaware VHS-TO-DVD Converter. It costs \$39.99 (RadioShack). and uses a USB plug to connect to your computer. It has an S-Video jack and composite (red-yellow-white jacks) which accept either and enables you to record picture and sound from virtually any device/video source.

The converter gives you the ability to record your old home movies or other videos to DVD. It connects a VHS, VHS-C, HIB, personal media player, MP3 player or other video source to your computer. In fact, it works with virtually any device that has S-video or composite RCA A/V jacks. The Video is streamed to your computer and recorded in real time. There's even software that allows you to easily edit your video with professional looking effects.

I purchased it to convert my old VHS tapes to my computer to then transfer to DVD's away from that older format. It will be digital into the computer which must use your DVD drive and DVD-burning capabilities. *Great tool!* 

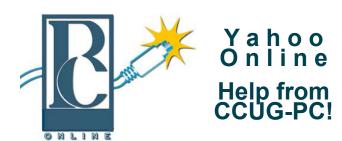

Any of you who haven't joined the CCUG-PC Yahoo Online Group are doing yourself and your PC a disservice.

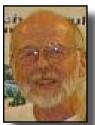

With all the things that are packed into a limited time frame for the monthly meetings we can't possibly answer all your questions fully or tell you: the latest news and virus alerts, software bugs and patches, scams, trojans, spyware, new technology, work-arounds, new software, great sites for

pc resources, hardware and software bargains, the many MS bulletins that come out each month and more.

There's no time limit on our CCUG-PC Yahoo Online Group. We have over 400 members from all around the world who will take all the time needed to get your questions answered and your problems solved. You can post anything pc related and if it needs a reply check back at your convenience and see if anyone has one for you.

It also takes some of the stress off of Jerry and other techs as they can respond when time is available and not have to rush to something else to keep on schedule.

This is the best Free Support you'll find anywhere and you can do it from work or home! Try it, you'll like it.

Buster Matthews, Yahoo Group CCUG-PC Online Moderator Worldwide CCUG-PC Yahoo Club: http://groups.yahoo.com/group/ccugpconline/

#### Where are we today?

Just where are we, today? CCUG-PC has moved forward from just a social dining environment to a meeting environment in under a year. That's the testament to the members who wish to learn more about computers and technology.

If you're not a member of CCUG-PC, we'd love to have you join the group's meetings to find out how CCUG-PC can assist you in your computer career and usage as an enthusiast!

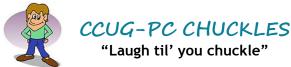

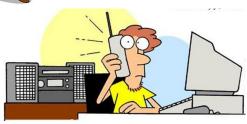

"Hello, Bob. It's your Father again. I have another question about my new computer. Can I tape a movie from cable TV and fax it from my VCR to my CD-ROM, then e-mail it to my brother's cell phone so that he can make a copy from his neighbor's camcorder?"

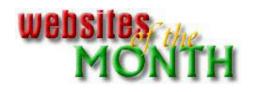

http://www.manualsonline.com/

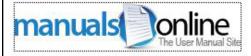

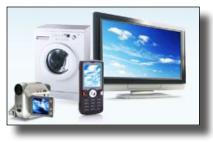

"Solve problems with help from community members. ManualsOnline pairs self-help and product information with a growing community of engaged product owners." Learn from others about your product.

Electronics, appliances, music, power tools, office, health and beauty, baby care, automotive, you name it.

Also, you can download even many hard-to-find manuals, many are free and others at cost. Even read articles for the do-it-yourselfers!